## **Mariner Software**

Knowledgebase > Paperless for Mac OS > My ScanSnap isn't making each page a new file

## My ScanSnap isn't making each page a new file

Corey Johnson - 2018-12-17 - Paperless for Mac OS

It sounds like you are having issues getting Paperless to work with your ScanSnap. Let us ask you some questions to better figure out what is going on.

When you initiate a scan by pressing the "Scan" button in Paperless what happens? (should scan all documents as one item.)

When you initiate a scan by pressing the Scan Multi button in Paperless what happens (should scan each page to a new file.)

If you look at the Scan to Paperless Multiple profile in Fujitsu's Scan Snap Manager (SSM), under File Option, press the Option... button, it should look like this:

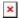

the Scan Multi profile should look as above. If not, change the setting.